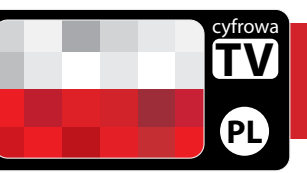

Ważne informacje o wyszukiwaniu kanałów w TV z tunerem cyfrowym w okresie cyfryzacji telewizji

## **IDTV**

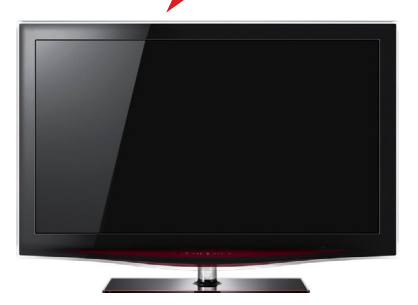

**Zachowaj tą ulotkę oraz instrukcję obsługi w trakcie przejścia telewizji na nadawanie cyfrowe.** 

**Będziesz ich jeszcze potrzebował.**

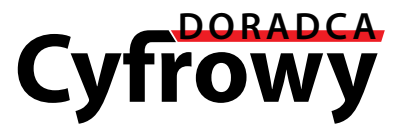

Telewizja w Polsce będzie cyfrowa, przynosząc nam wszystkim szerszą ofertę programową i nowe usługi. Począwszy od końca 2010 do roku 2013, usługi telewizyjne w Polsce staną się całkowicie cyfrowe. Cyfrowa telewizja będzie włączana kolejno w różnych regionach polski.

Zobacz mapkę na odwrocie, aby dowiedzieć się, kiedy w Twoim obszarze uruchomiona będzie telewizja cyfrowa.

Cyfrowy Doradca jest niezależną, niezarobkową organizacją pomagającą w procesie przejścia na cyfrowe nadawanie TV w Polsce. Dostarcza bezstronne informacje o tym, co musisz zrobić, aby przygotować się do odbioru sygnału cyfrowego, oraz kiedy trzeba to zrobić.

## **Mam już ustawione cyfrowe kanały. Dlaczego muszę ponownie wyszukiwać?**

Podczas przejścia na cyfrowe nadawanie telewizji, kanały TV będą włączane stopniowo (nie wszystkie na raz). Będzie to wymagało kilkukrotnego ponownego wyszukania kanałów w okresie przejściowym. Gdy zmiany będą zachodziły w Twoim regionie, powinieneś wyszukać kanały, aby móc odbierać dotychczas oglądane programy, a także mieć możliwość odbioru nowych. Cyfrowy Doradca pomaga podczas przejścia na cyfrowe nadawanie TV, informując kiedy należy ponownie wyszukać kanały.

Jeśli stwierdzisz, że nie możesz odbierać dodatkowych kanałów cyfrowych, może to oznaczać, że Twój region nie jest jeszcze objęty cyfrowym nadawaniem lub należy zmienić antenę. Sprawdź najświeższe informacje na **www.cyfrowydoradca.pl**

## **Jak wyszukiwać kanały?**

Dokładne informacje o ponownym wyszukiwaniu kanałów w telewizorze z wbudowanym tunerem znajdziesz w instrukcji obsługi dołączanej przez producenta. Możesz też zastosować poniższe typowe wskazówki:

**1**Wciśnij "**MENU**" na pilocie zdalnego sterowania (niektóre z telewizorów mogą poprosić o podanie kodu dostępu. Jeżeli nie był zmieniany to typowym kodem jest 0000. Możesz to sprawdzić w instrukcji obsługi).

<sup>2</sup>Z dostępnych na ekranie opcji w menu wybierz "Instalacja"<br>
(Install). Następnie wybierz "Automatyczne wyszukiwanie" (Auto setup)\*, aby ponownie wyszukać kanały. Zazwyczaj trwa to kilka minut, aż wyszukiwanie zostanie zakończone.

**3**Jeśli nie wyszukasz ponownie kanałów, w czasie gdy zaleca się<br>to zrobić, możesz utracić niektóre lub wszystkie kanały, aż do ponownego wyszukania. Należy ponownie wyszukiwać kanały co miesiąc w celu sprawdzenia czy nie ma nowych kanałów.

**\***Czasami wyszukiwanie może być nazwane inaczej np. "Aktualizacja" (Update), "Ponowne wyszukiwanie" (Rescan), "Zastąp" (Replace), "Automatyczne ustawienie" (Auto- Tuning), "Wyszukiwanie kanałów" (Channel Search), "Pierwsza instalacja" (First Time Install), lub "Zapisz kanały" (Store Channels).

Jeśli brakuje Ci któregoś z kanałów, być może nie są one dostępne na danym obszarze, lub antena wymaga modernizacji.

Jeżeli masz jakieś pytania, skontaktuj się ze sprzedawcą od którego kupiłeś telewizor lub odwiedzić stronę **www.cyfrowydoradca.pl**

## **Kiedy będę odbierał sygnał cyfrowy?**

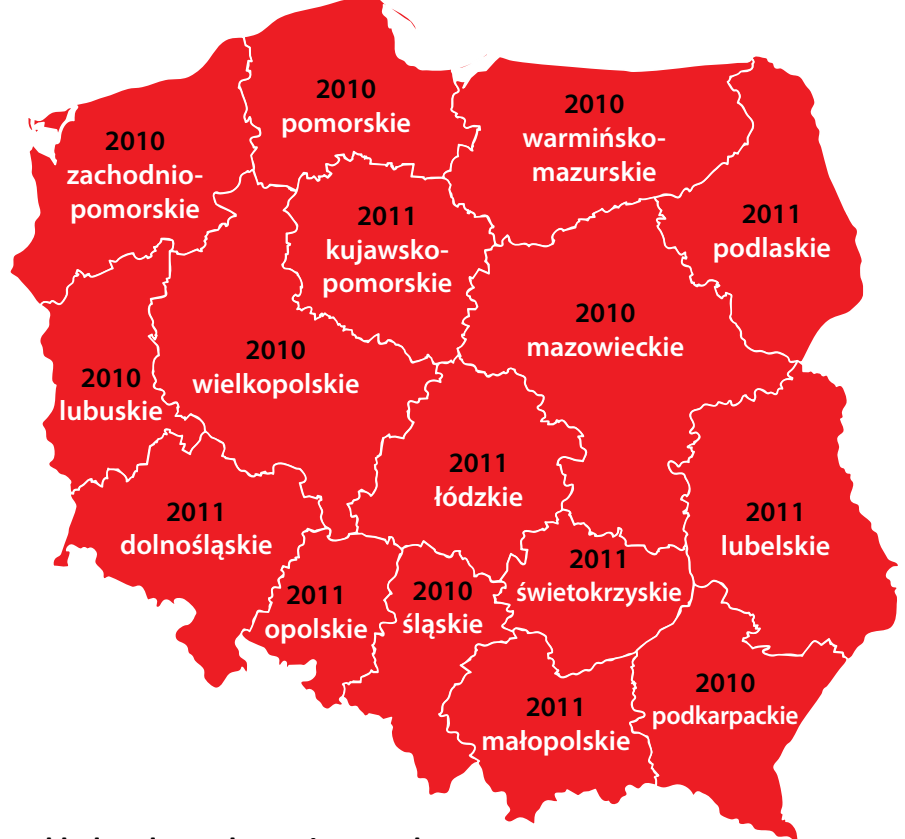

**Dokładna data włączenia sygnału cyfrowego zależy od nadajnika obsługującego Twój obszar. Sprawdzić kiedy będziesz oglądał cyfrową telewizję, odwiedź stronę www.cyfrowydoradca.pl/kiedy**

Odwiedź nas na www.cyfrowydoradca.pl

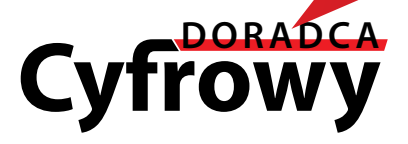

Cyfrowydoradca.pl jest właścicielem materiałów z publikacji. Kopiowanie i rozpowszechnianie bez zgody jest zabronione. REV:10